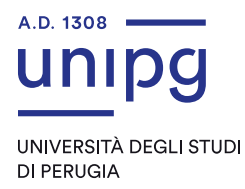

# Linee guida per l'utilizzo della sezione PA110 e Lode piattaforma di e-learning di Ateneo Unistudium

Sulla base del protocollo d'intesa sottoscritto con il Ministro per la Pubblica Amministrazione, l'Università di Perugia ha aderito all'iniziativa **[PA 110 e lode](https://www.unipg.it/didattica/pa-110-e-lode)**, che consente a tutti i dipendenti pubblici di accedere all'istruzione terziaria con specifiche agevolazioni.

La piattaforma **Unistudium** mette a disposizione di PA110 e Lode, uno spazio dedicato ed accessibile esclusivamente dopo il login agli studenti ed ai docenti. Gli studenti della pubblica amministrazione che aderiscono a PA110 possono accedere a contenuti a loro dedicati disponibili sulla piattaforma.

Gli insegnamenti nella sezione PA110 sono organizzati con la stessa struttura già utilizzata in Unistudium. Tra le varie funzionalità, è possibile promuovere forum e discussioni sugli argomenti del corso, consegnare elaborati e progetti di esame, partecipare a sondaggi e quiz per la verifica dell'apprendimento, e caricare materiale specifico per i corsi PA110.

**Utilizzando i forum dedicati gli studenti potranno condividere domande e risposte esclusivamente con tutti gli altri studenti PA110 e di tali domande e spiegazioni resterà traccia a disposizione anche degli studenti PA110 che dovessero collegarsi successivamente.**

## Sezione studenti

Lo studente-PA110 è automaticamente associato alla sezione speciale del corso di laurea nella piattaforma; ogni studente PA110 visualizzerà quindi, oltre agli insegnamenti che visualizzano gli studenti ordinari delle lauree, anche la parte PA110 degli insegnamenti del solo corso di laurea PA110 a cui è iscritto.

Gli insegnamenti PA110 sono accessibili dalla schermata di ricerca corsi; è sufficiente effettuare una ricerca con la stringa *PA110* (senza virgolette) per visualizzare tutti gli insegnamenti PA110 del proprio corso di laurea. Una volta fatto il primo accesso ad un insegnamento questo diventerà disponibile anche nella lista dei corsi nella homepage e nel menu *I miei corsi*.

## Sezione docenti

Ogni docente troverà i suoi corsi PA110 tra gli altri di cui è titolare. Per accedere direttamente ai soli corsi di questa sezione, è possibile effettuare una ricerca con la stringa *PA110* nella casella di ricerca corsi, disponibile sia nella Homepage che nella Dashboard, come da immagine sottostante.

# Cercare un Corso PA110

Dopo aver inserito la scritta *PA110* nella casella di ricerca, verrà presentato un risultato simile al seguente:

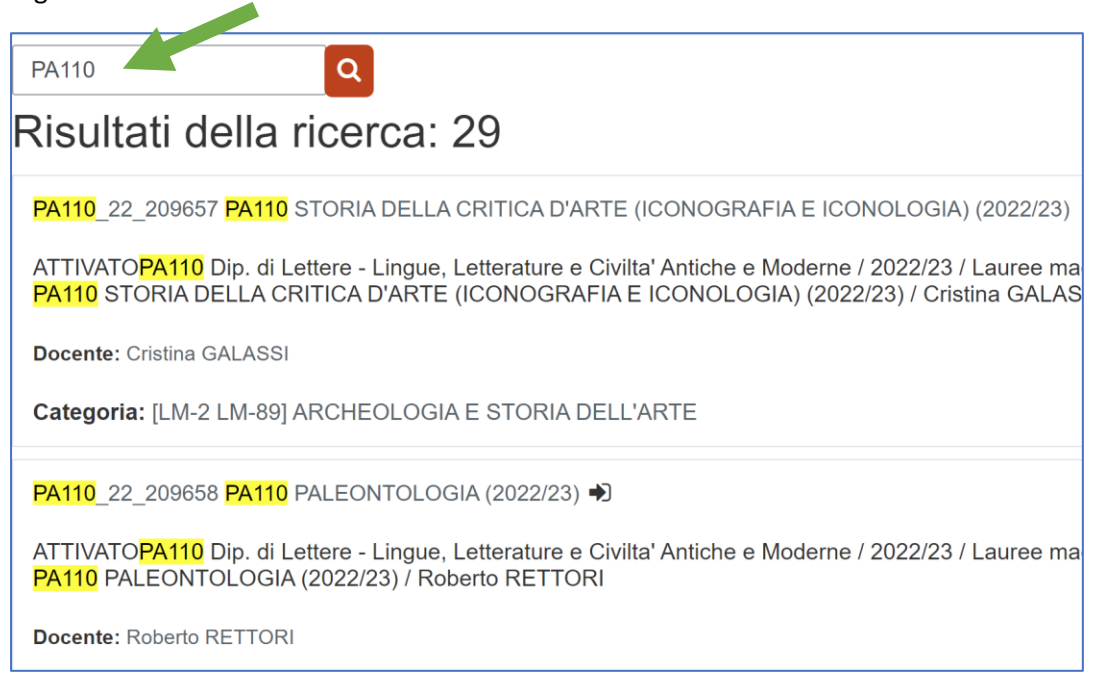

# Tutorial per utilizzare la piattaforma

La gestione degli insegnamenti nella sezione PA110 non presenta differenze da quella degli insegnamenti nella sezione generale. Per chi volesse approfondire l'uso di Unistudium e dei suoi strumenti base ed avanzati, sono aperti ai docenti i corsi con tutorial Unistudium, già attivati col progetto PRO3, di seguito evidenziati tra gli altri, i link diretti cliccabili ai tutorial di maggiore utilità.

## Corso Base [Unistudium:](https://unistudium.unipg.it/unistudium/course/view.php?id=12834)

- [Cos'è e cosa fa UniStudium](https://unistudium.unipg.it/unistudium/mod/page/view.php?id=63289)
- [Login e home page del docente](https://unistudium.unipg.it/unistudium/mod/page/view.php?id=63349)
- [La pagina del corso](https://unistudium.unipg.it/unistudium/mod/page/view.php?id=63350)
- [Attività e risorse](https://unistudium.unipg.it/unistudium/mod/page/view.php?id=63459)
- [Organizzazione dei corsi](https://unistudium.unipg.it/unistudium/mod/page/view.php?id=63314)
- **[File: caricare un singolo file](https://unistudium.unipg.it/unistudium/mod/page/view.php?id=63445)**
- [Cartella: caricare una cartella di file](https://unistudium.unipg.it/unistudium/mod/page/view.php?id=63455)
- [Etichetta: inserire un breve testo formattato](https://unistudium.unipg.it/unistudium/mod/page/view.php?id=63456)
- [Pagina: creare una pagina ipertestuale](https://unistudium.unipg.it/unistudium/mod/page/view.php?id=63457)
- **[URL: inserire un link a una risorsa esterna](https://unistudium.unipg.it/unistudium/mod/page/view.php?id=63458)**
- [Importare materiale dal precedente anno accademico](https://unistudium.unipg.it/unistudium/mod/page/view.php?id=64369)
- [Chi e come accede al mio corso](https://unistudium.unipg.it/unistudium/mod/page/view.php?id=63376)
- [Limitare l'accesso](https://unistudium.unipg.it/unistudium/mod/page/view.php?id=63686)
- [Estendere l'accesso a utenti ospiti](https://unistudium.unipg.it/unistudium/mod/page/view.php?id=63688)
- **[Forum: comunicare con gli studenti](https://unistudium.unipg.it/unistudium/mod/page/view.php?id=63462)**
- **[Compito: assegnare progetti](https://unistudium.unipg.it/unistudium/mod/page/view.php?id=63465)**
- [Quiz e deposito domande: valutare gli studenti](https://unistudium.unipg.it/unistudium/mod/page/view.php?id=63466)
- [Completamento attività: tracciare attività degli studenti](https://unistudium.unipg.it/unistudium/mod/page/view.php?id=63467)
- [Condizioni per l'accesso: limitare l'accesso a singole risorse/attività](https://unistudium.unipg.it/unistudium/mod/page/view.php?id=63468)

#### [Corso Avanzato Unistudium](https://unistudium.unipg.it/unistudium/course/view.php?id=12927)

- [Utilizzo avanzato dell'archivio file personali \(file picker\)](https://unistudium.unipg.it/unistudium/mod/page/view.php?id=85054)
- [Lezione I parte](https://unistudium.unipg.it/unistudium/mod/page/view.php?id=88578)
- [Lezione II parte](https://unistudium.unipg.it/unistudium/mod/page/view.php?id=85055)
- [Libro](https://unistudium.unipg.it/unistudium/mod/page/view.php?id=85056)
- [I gruppi](https://unistudium.unipg.it/unistudium/mod/page/view.php?id=85057)
- [Scelta gruppo](https://unistudium.unipg.it/unistudium/mod/page/view.php?id=85058)
- [Registro presenze](https://unistudium.unipg.it/unistudium/mod/page/view.php?id=85059)
- [Workshop](file:///C:/Users/valentina/Downloads/Workshop)
- [Wiki](file:///C:/Users/valentina/Downloads/Wiki)
- [Quiz: approfondimenti](https://unistudium.unipg.it/unistudium/mod/page/view.php?id=85075)
- [Prenotazione eventi/prove/turni lab](https://unistudium.unipg.it/unistudium/mod/page/view.php?id=85076)
- [Checklist](https://unistudium.unipg.it/unistudium/mod/page/view.php?id=85077)
- [Registro valutatore](https://unistudium.unipg.it/unistudium/mod/page/view.php?id=85078)
- [L'attività Feedback \(Sondaggio\)](file:///C:/Users/valentina/Downloads/L)

#### Contatti

Le linee guida e la gestione della piattaforma Unistudium sono a cura di Giulio Biondi, Valentina Franzoni, Alfredo Milani, Dipartimento di Matematica e Informatica.

*[unistudium@unipg.it](mailto:unistudium@unipg.it)*